# Home Page:

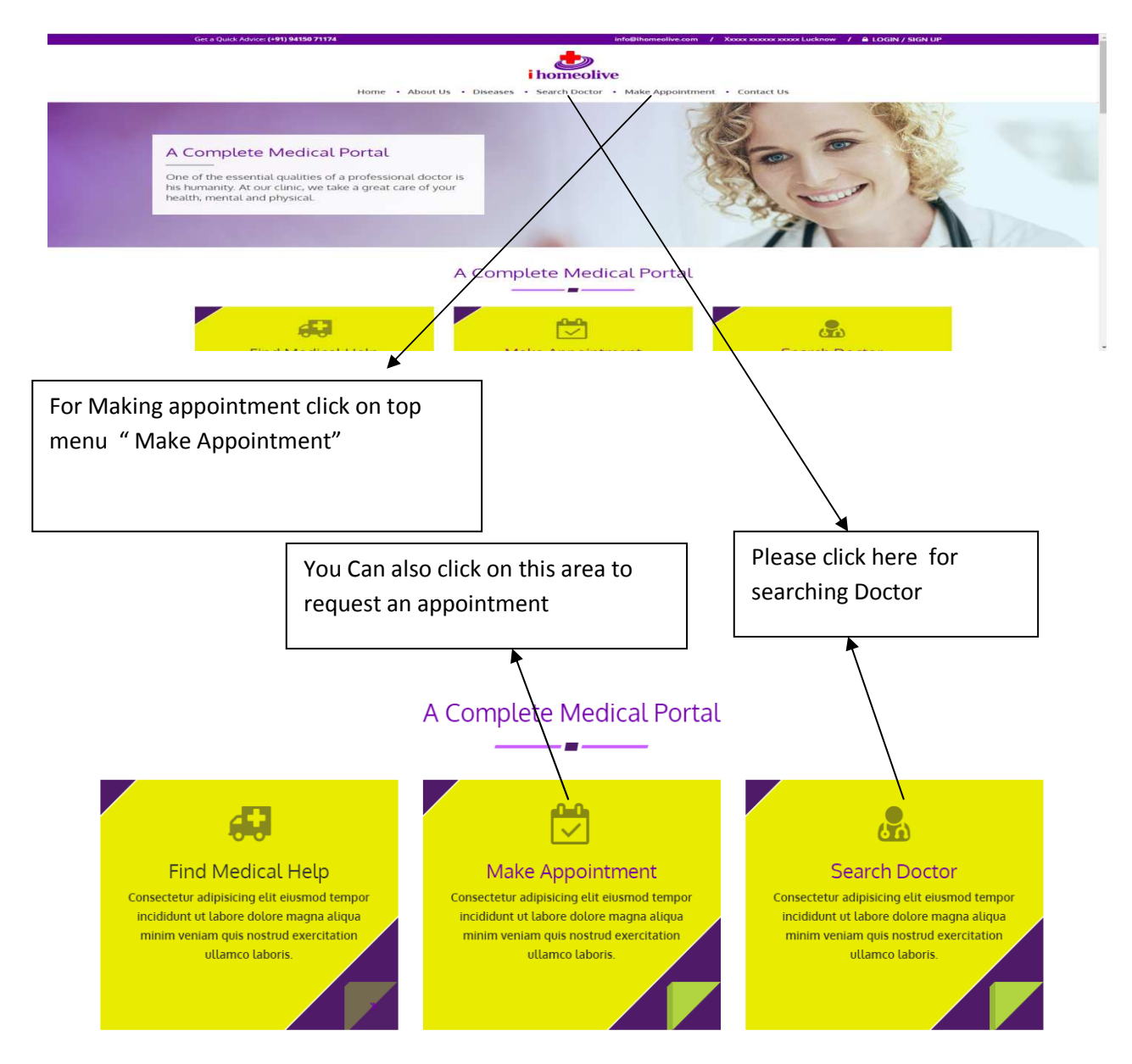

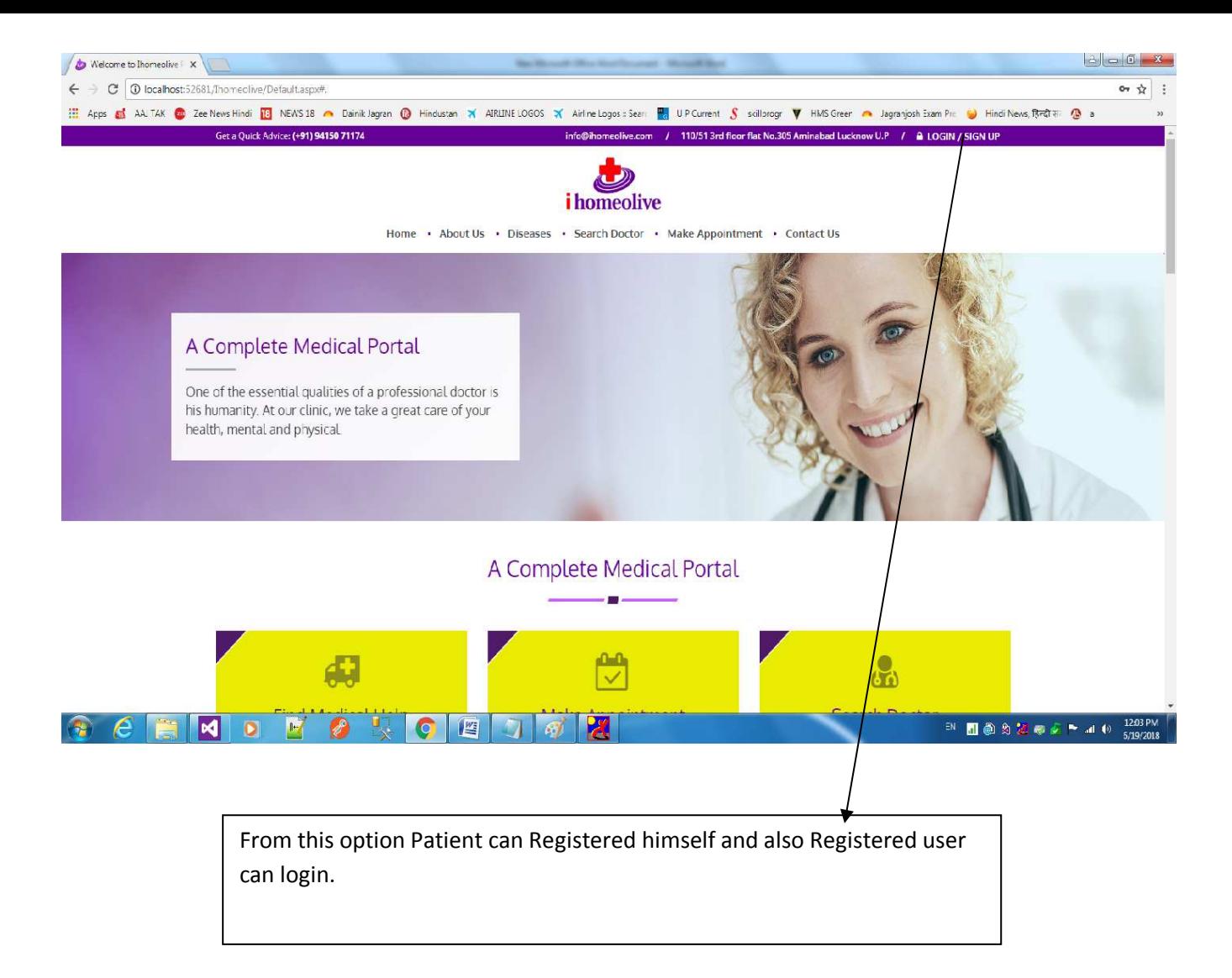

After clicking on LOGIN/SIGN UP Below page appear.

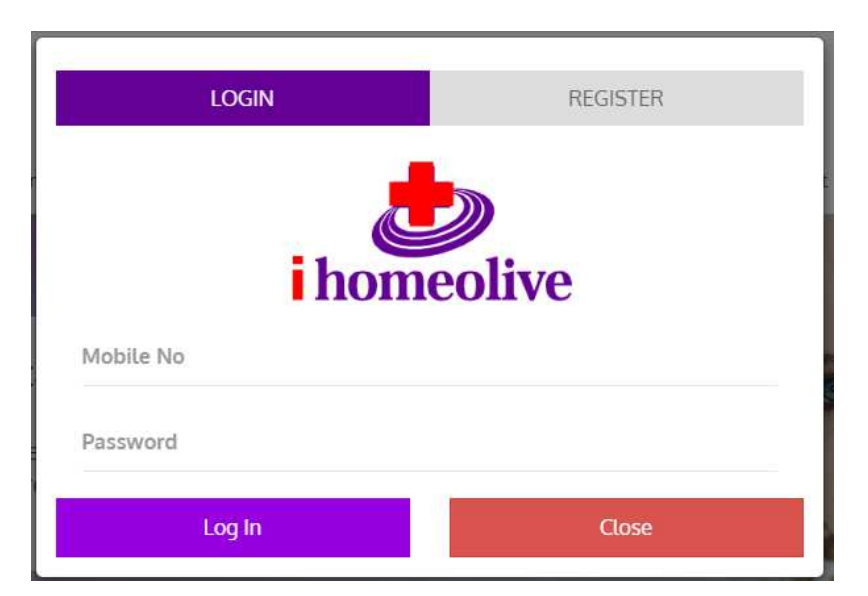

#### Appointment Request Page : This page appear when user request for appointment

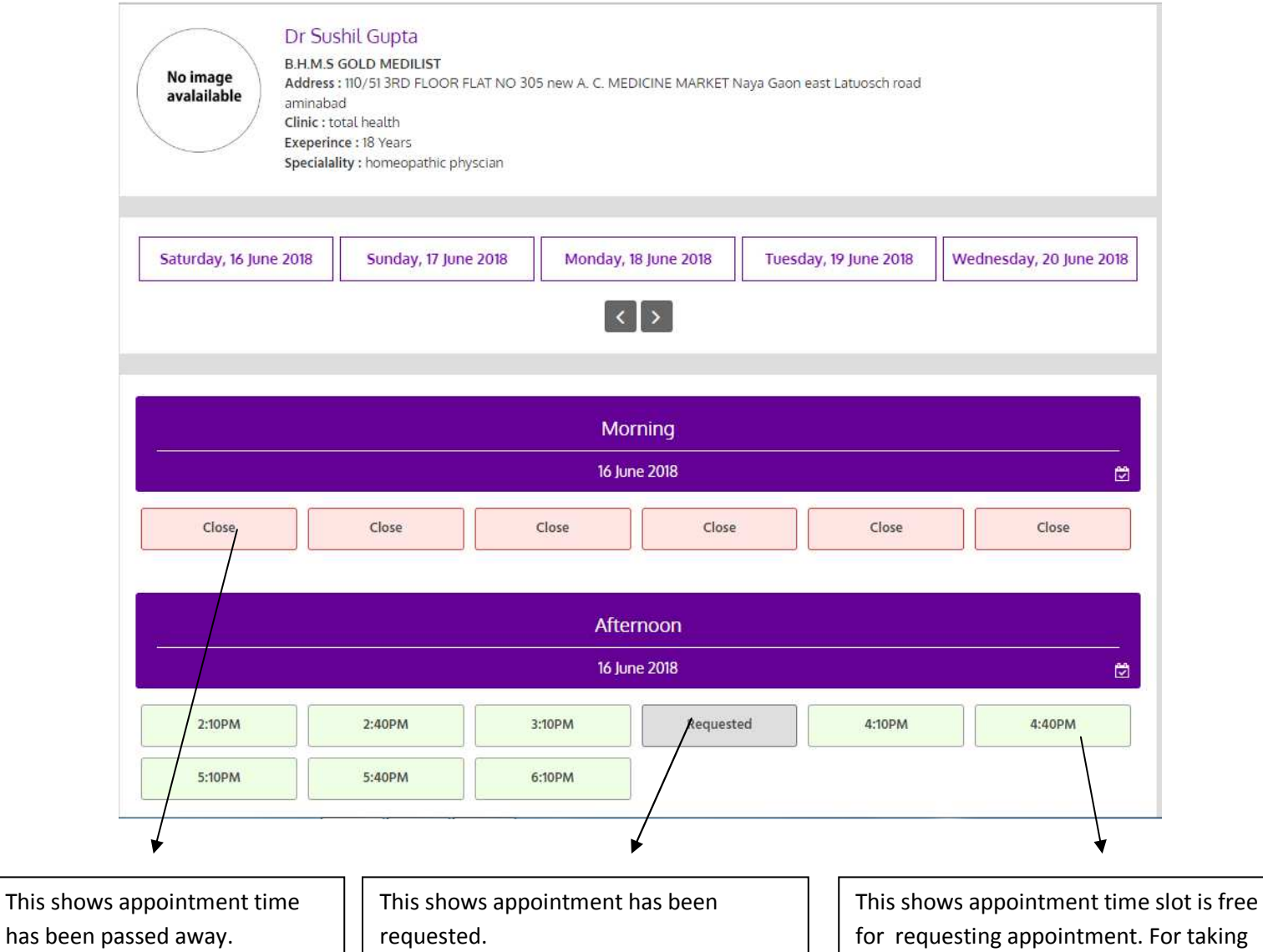

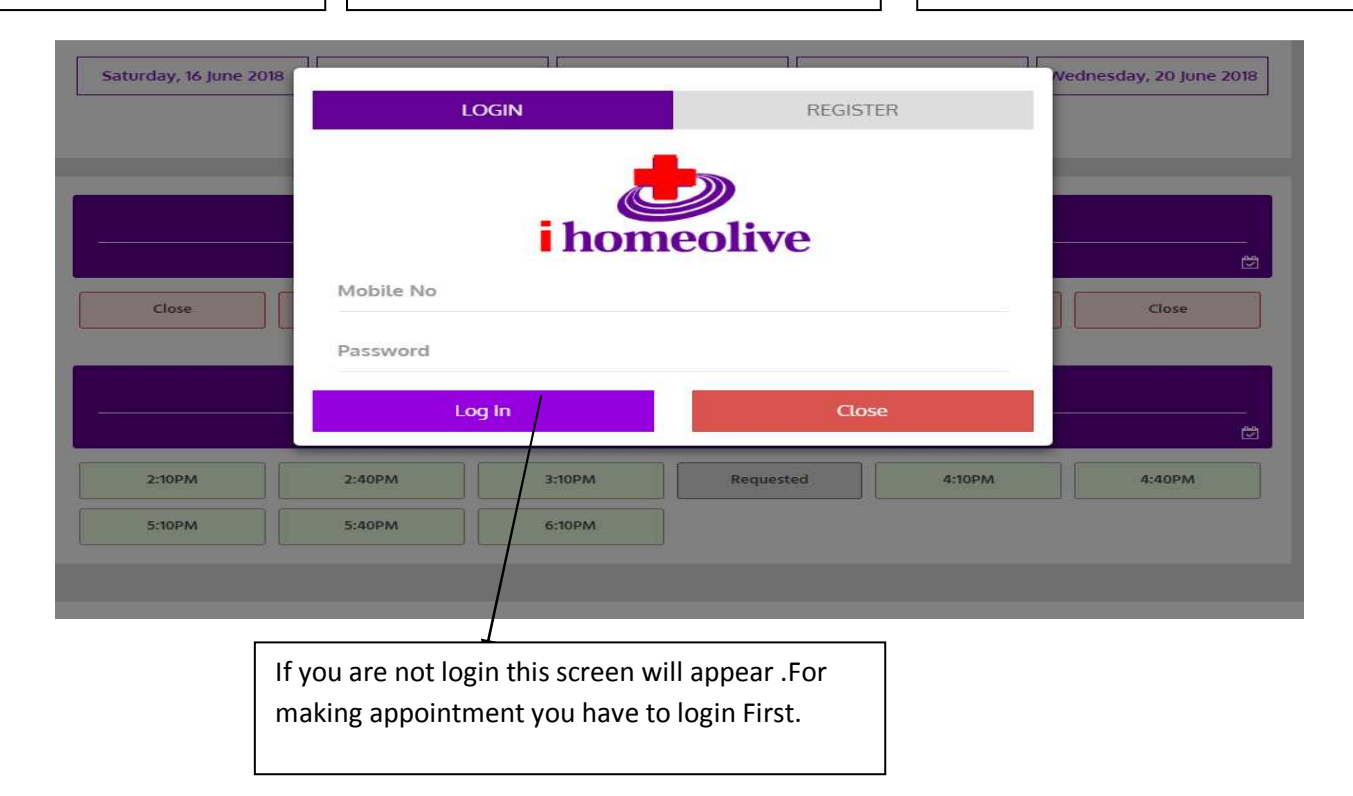

appointment Click on this button.

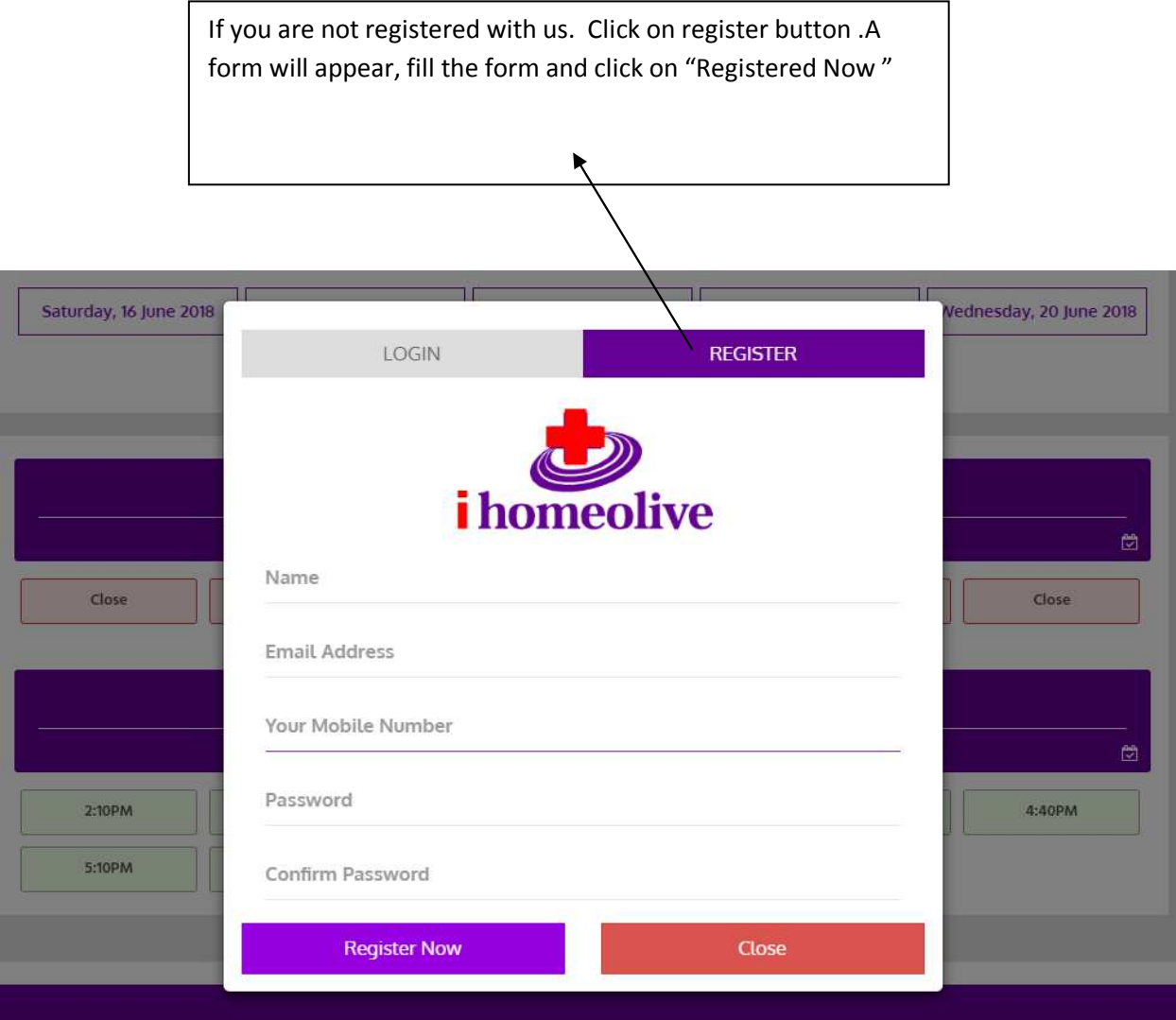

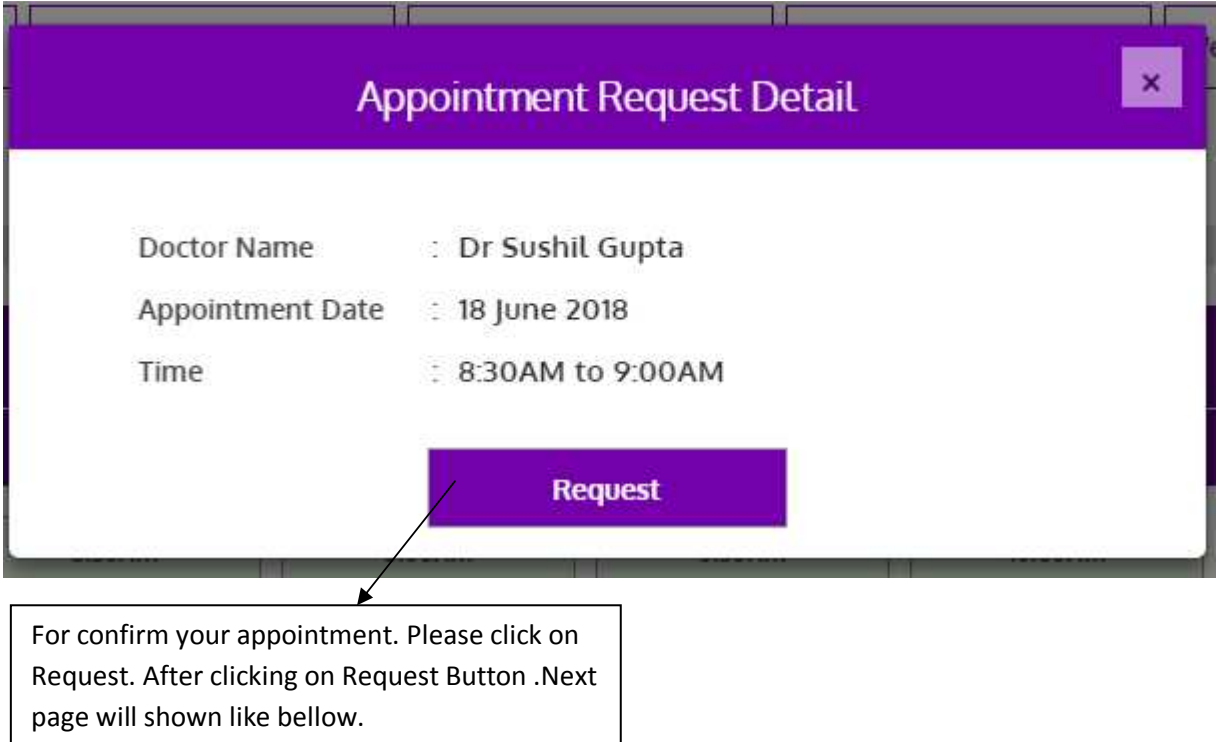

### Here Patient can Fill Detail related to his Medical History or Disease/Symptom:

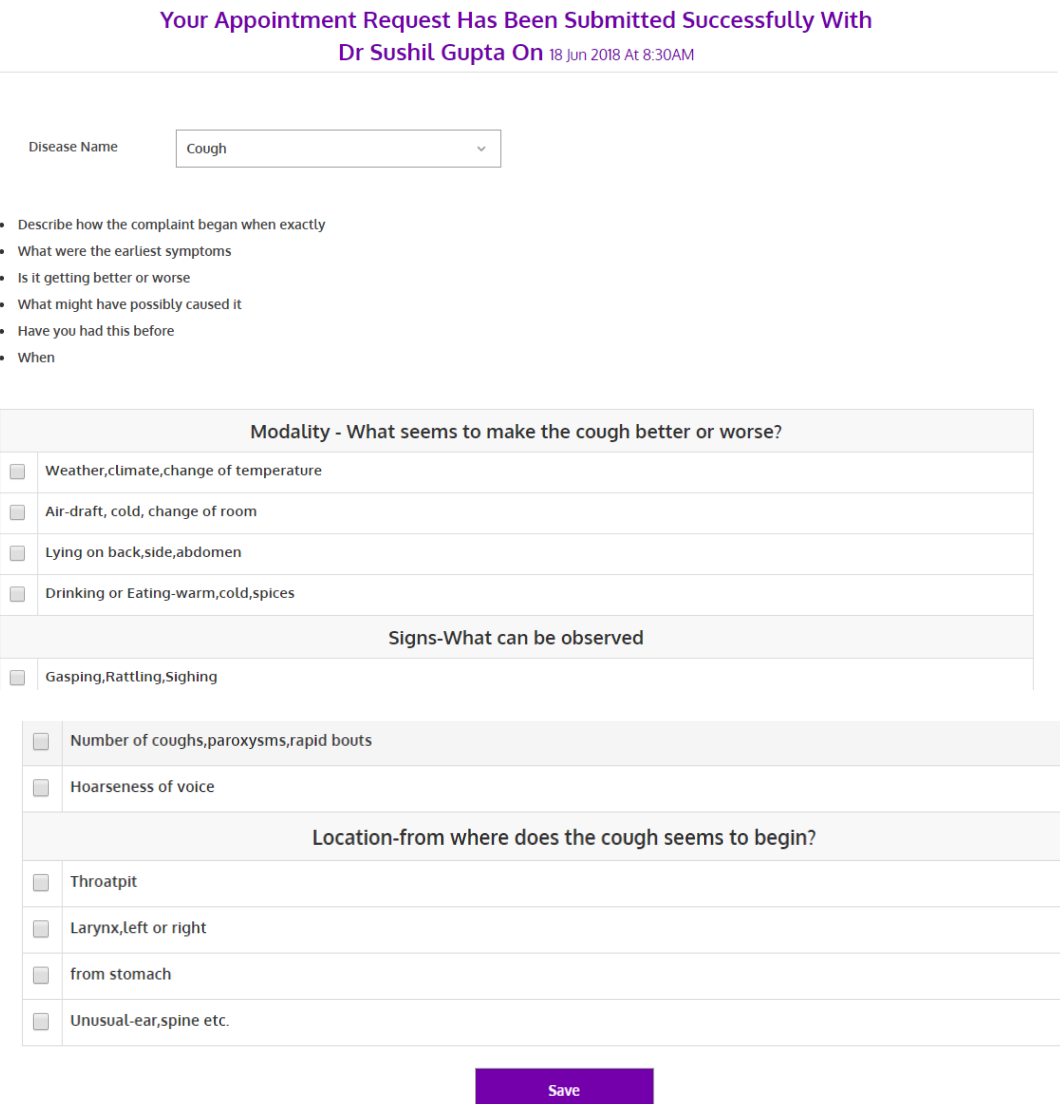

After clicking on Save Button .Your appointment request will be send to concern Doctor .Now if Doctor will confirm the appointment then your appointment will be fixed. You can see your Appointment Detail after login.

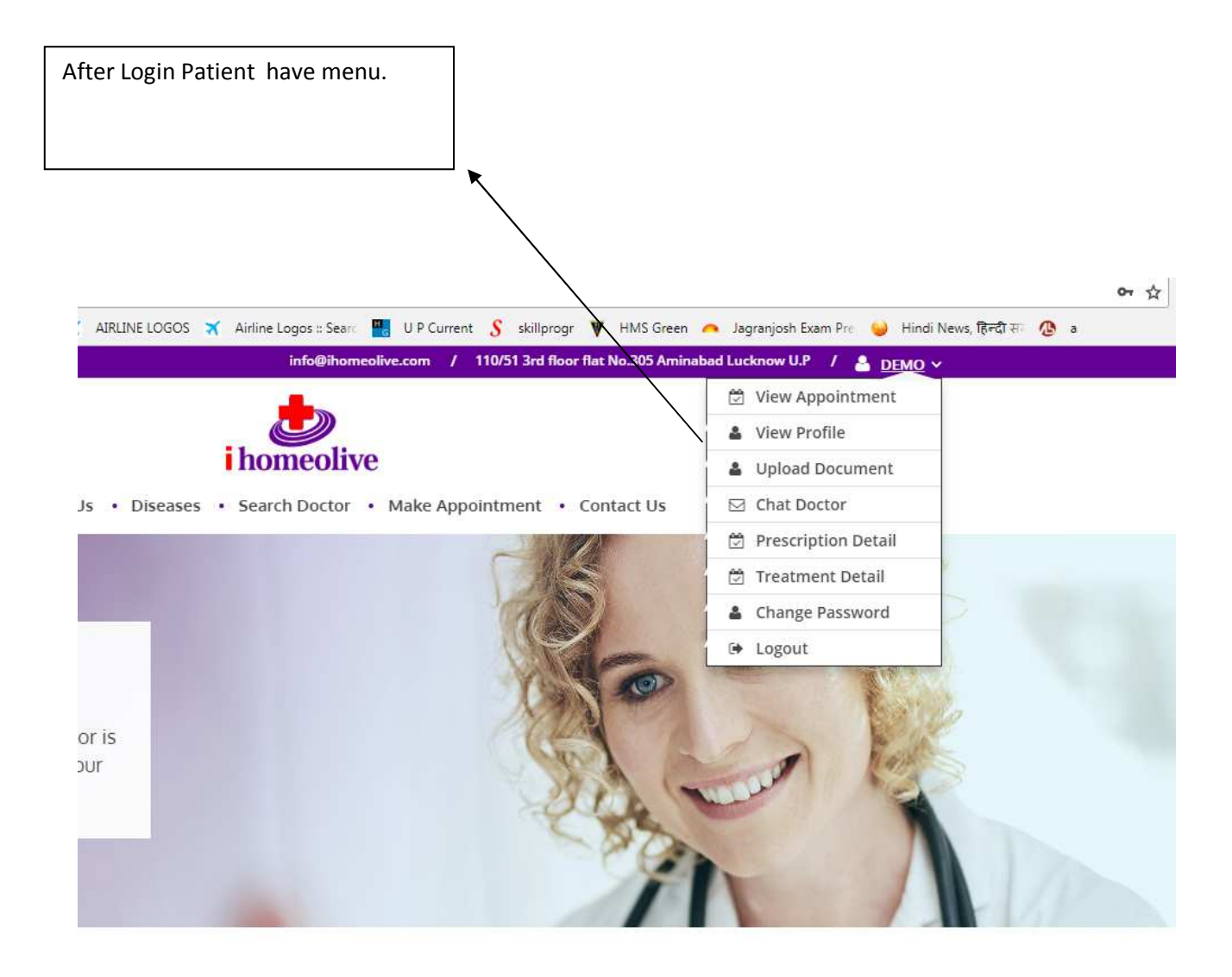

# View Appointment

Here you can search your appointment .If for any reason you want to cancel appointment you can also cancel you appointment .

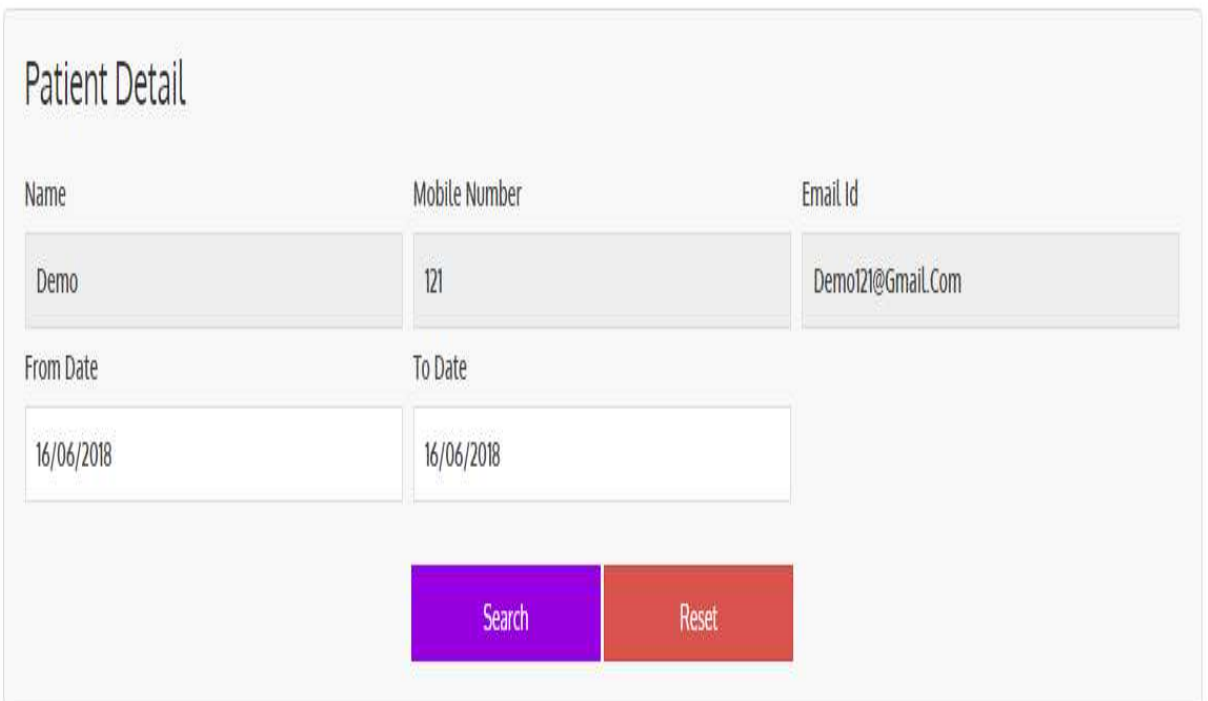

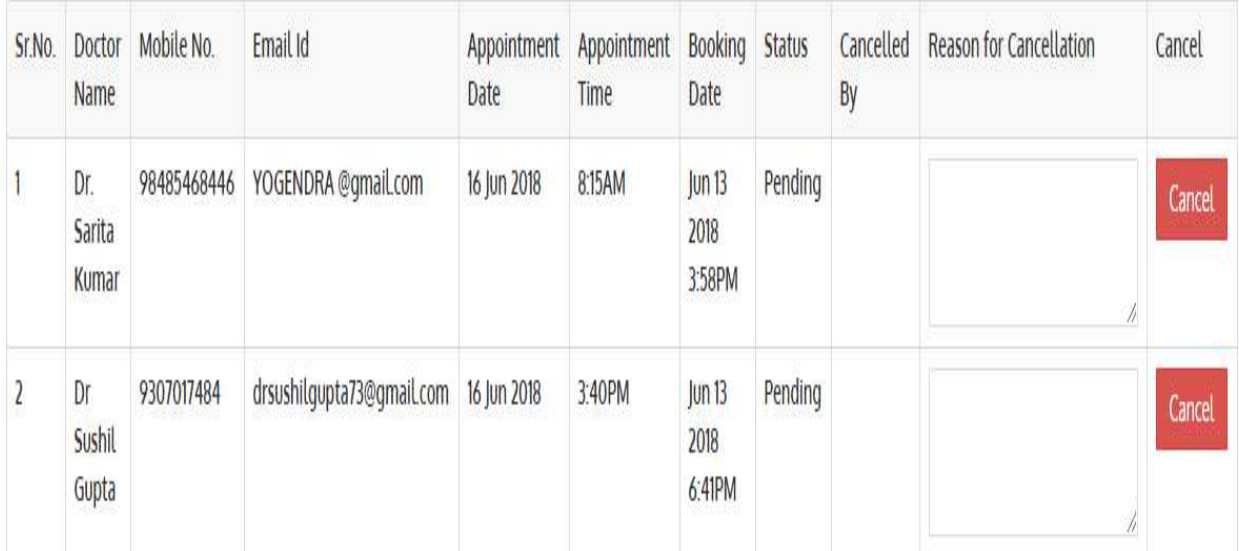

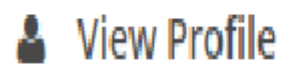

#### Here you can View and Edit your Profile.

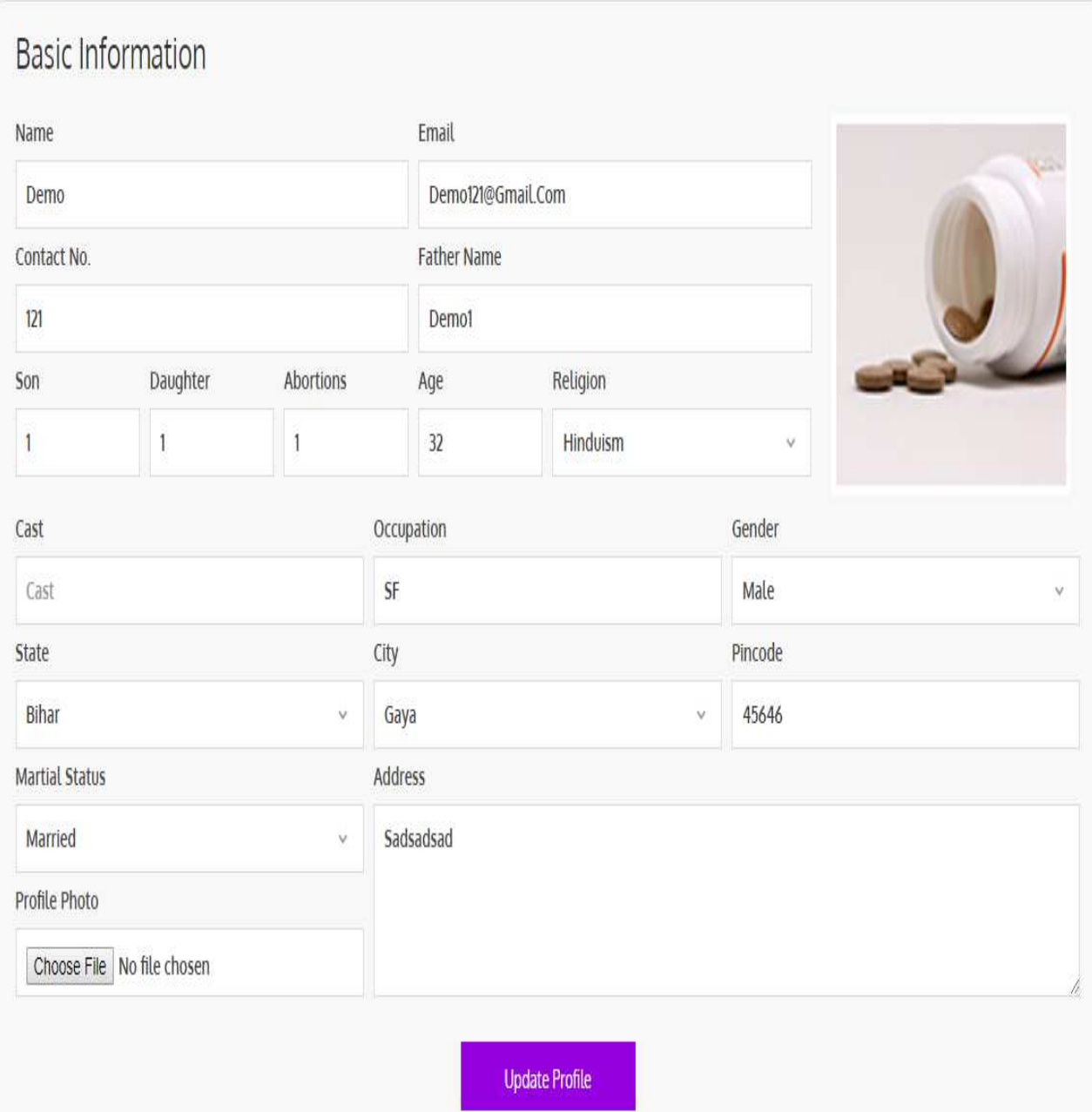

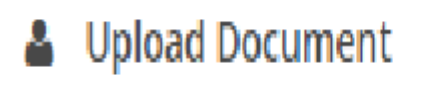

Here you can upload any scan document.

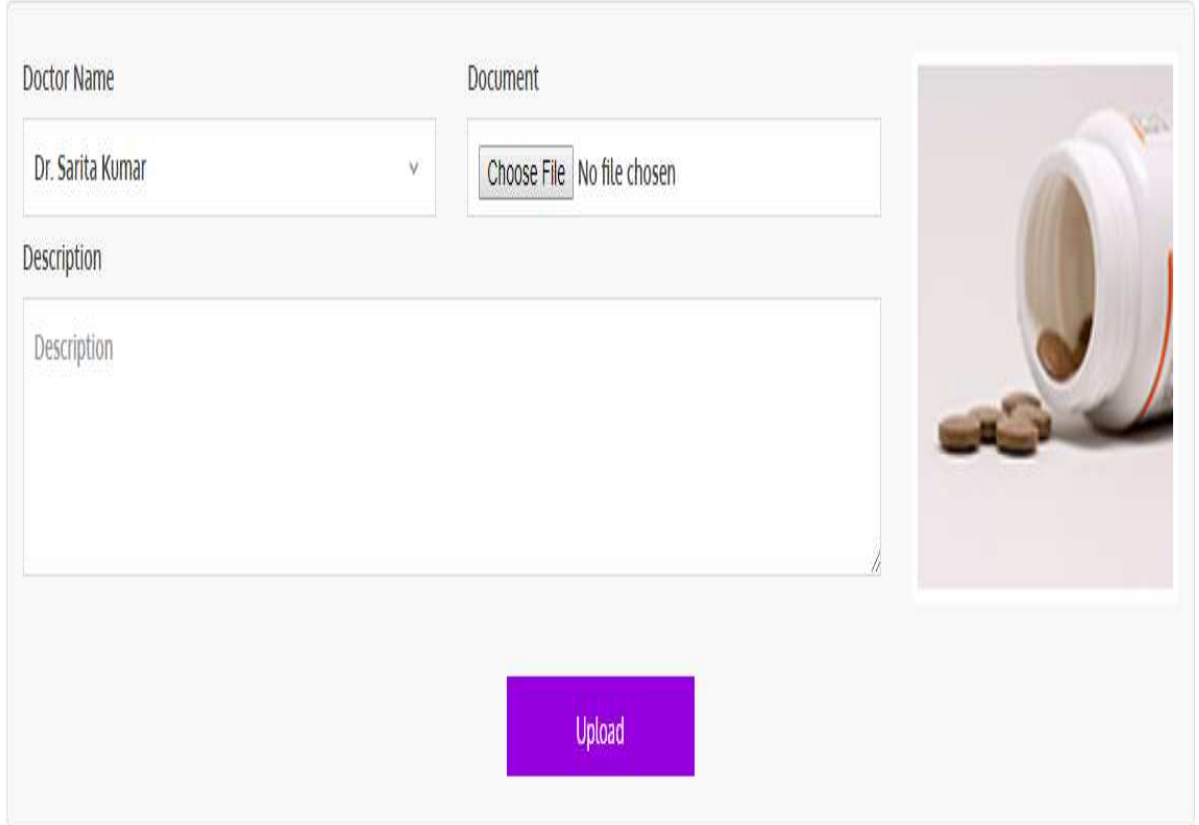

## **⊡** Chat Doctor

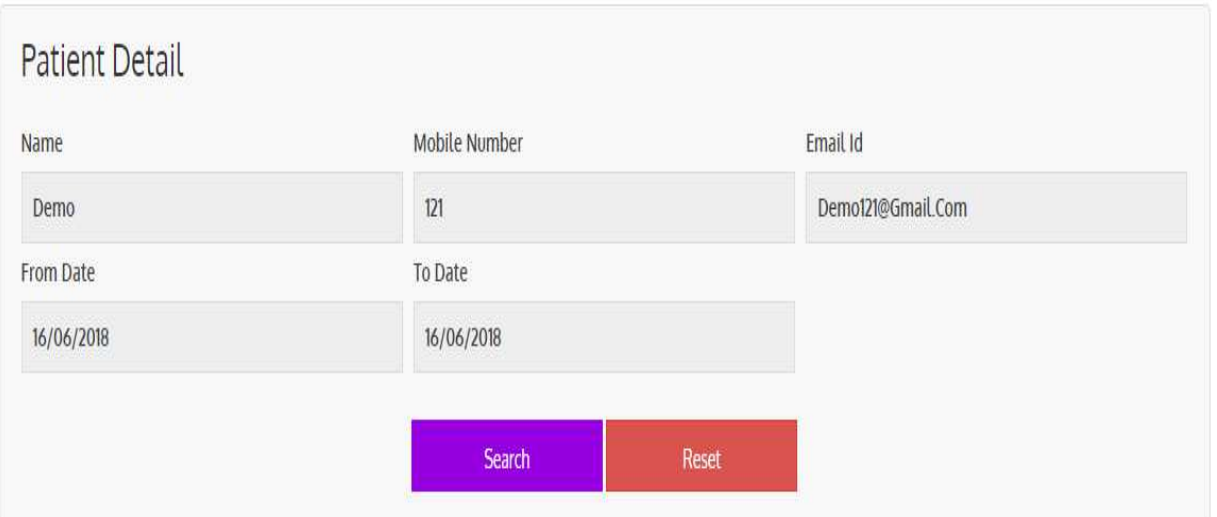

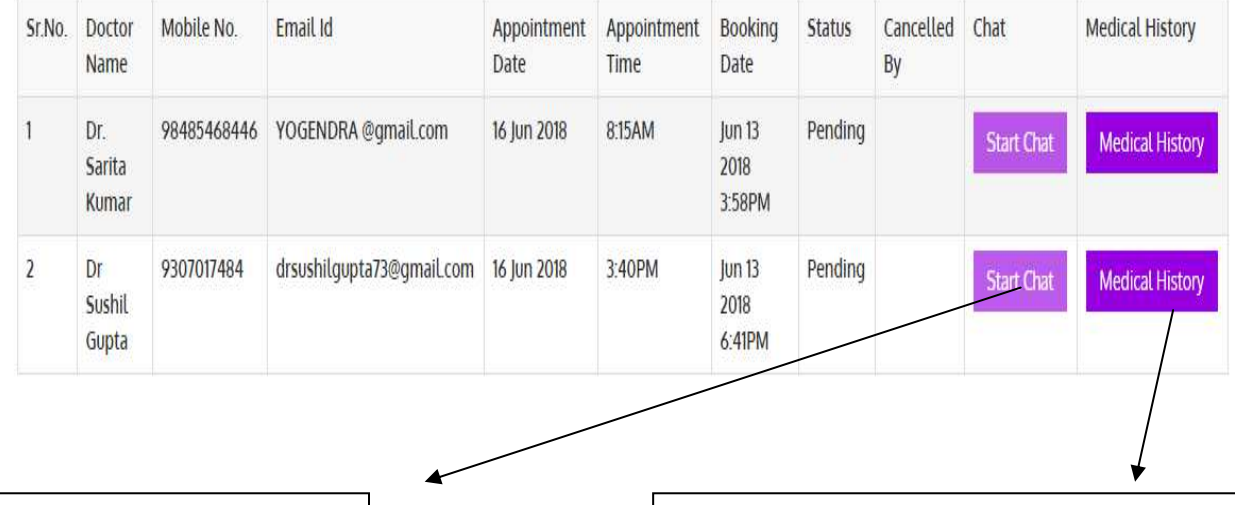

If your appointment is accepted by Doctor then you can chat to Doctor during appointment time.

You can see your medical history which you have filled during your appointment.